## CHAPTER 9 ASDA ANALYSIS EXAMPLES REPLICATION-IVEware

## GENERAL NOTES ABOUT ANALYSIS EXAMPLES REPLICATION

These examples are intended to provide guidance on how to use the commands/procedures for analysis of complex sample survey data and assume all data management and other preliminary work is done. The relevant syntax for the procedure of interest is shown first along with the associated output for that procedure(s). In some examples, there may be more than one block of syntax and in this case all syntax is first presented followed by the output produced.

In some software packages certain procedures or options are not available but we have made every attempt to demonstrate how to match the output produced by Stata 10+ in the textbook. Check the ASDA website for updates to the various software tools we cover.

NOTES ABOUT MULTINOMIAL, ORDINAL, POISSON AND NEGATIVE BINOMIAL REGRESSION ANALYSES IN IVEware Special note: IVEware MUST BE RUN IN THE REGULAR PROGRAM EDITOR IF RUNNING UNDER SAS!! THE ENHANCED EDITOR DOES NOT WORK WITH SAS BASED IVEware!!

IVEware %regress can perform some of the regression analyses presented in Chapter 9 of ASDA. Multinomial and Poisson regression are available in IVEware while ordinal, negative binomial and zero-inflated Poisson and negative binomial models are not available in IVEware via %regress. There is the possibility of using the %sasmod module of IVEware for complex sample corrected SE's for some selected procedures not covered by the %regress module but use of the %sasmod macro can be complex due to the repeated replication of complex models which often encounter convergence problems. See the IVEware documentation for details and examples.

This module uses the JRR method for variance estimation while the %describe command uses the Taylor Series Linearization method for variance estimation. This is reflected in the log file when running IVEware. Some of the fine points of this procedure are the use of a BY statement for subpopulation analyses, use of a CATEGORICAL statement for class variables in the regression, use of the highest category as the reference group for the outcome variable (which requires a reverse coding scheme for variables used as categorical in the CATEGORICAL statement), and various links depending on the type of regression desired. For logistic regression, use of the LOGISTIC link is required while for Poisson the LOG link is used.

The %regress module does not include an easy way to tests of parameters as a group (i.e. testing whether race is significantly different from zero) so the adjusted F or Wald tests for groups of predictors demonstrated in the ASDA text in Chapter 8 are omitted here.

```
*example 9.2 multinomial logistic regression; 
%regress (name=9_2, setup=new, dir=. ) ; 
title "Analysis Example 9.2: Multinomial Logistic Regression : NCSR" ; 
datain ncsr ; 
stratum sestrat ; 
cluster seclustr ; 
weight ncsrwtlg ; 
categorical workstat3c_rev ; 
dependent workstat3c_rev ; 
predictor sexm ald mde ed12 ed1315 ed16 age44 age59 age60 prevmar nevmar ; 
link logistic ; 
run ; 
NOTE: CODES FOR WORKSTAT3C_REV 1=NLF 2=UNEMPLOYED 3=EMPLOYED, THIS IS THE REVERSE OF THE ORIGINAL VARIABLE WKSTAT3C 
WHERE 1=EMPLOYED 2=UNEMPLOYED 3=NLF. 
IVEware Setup Checker, Wed Mar 10 14:43:54 2010 1
Setup listing:
title "Analysis Example 9.2: Multinomial Logistic Regression : NCSR" ;
datain ncsr ;
stratum sestrat ;
cluster seclustr ;
weight ncsrwtlg ;
categorical workstat3c rev ;
dependent workstat3c rev ;
predictor sexm ald mde ed12 ed1315 ed16 age44 age59 age60 prevmar nevmar ;
link logistic ;
run ;
```
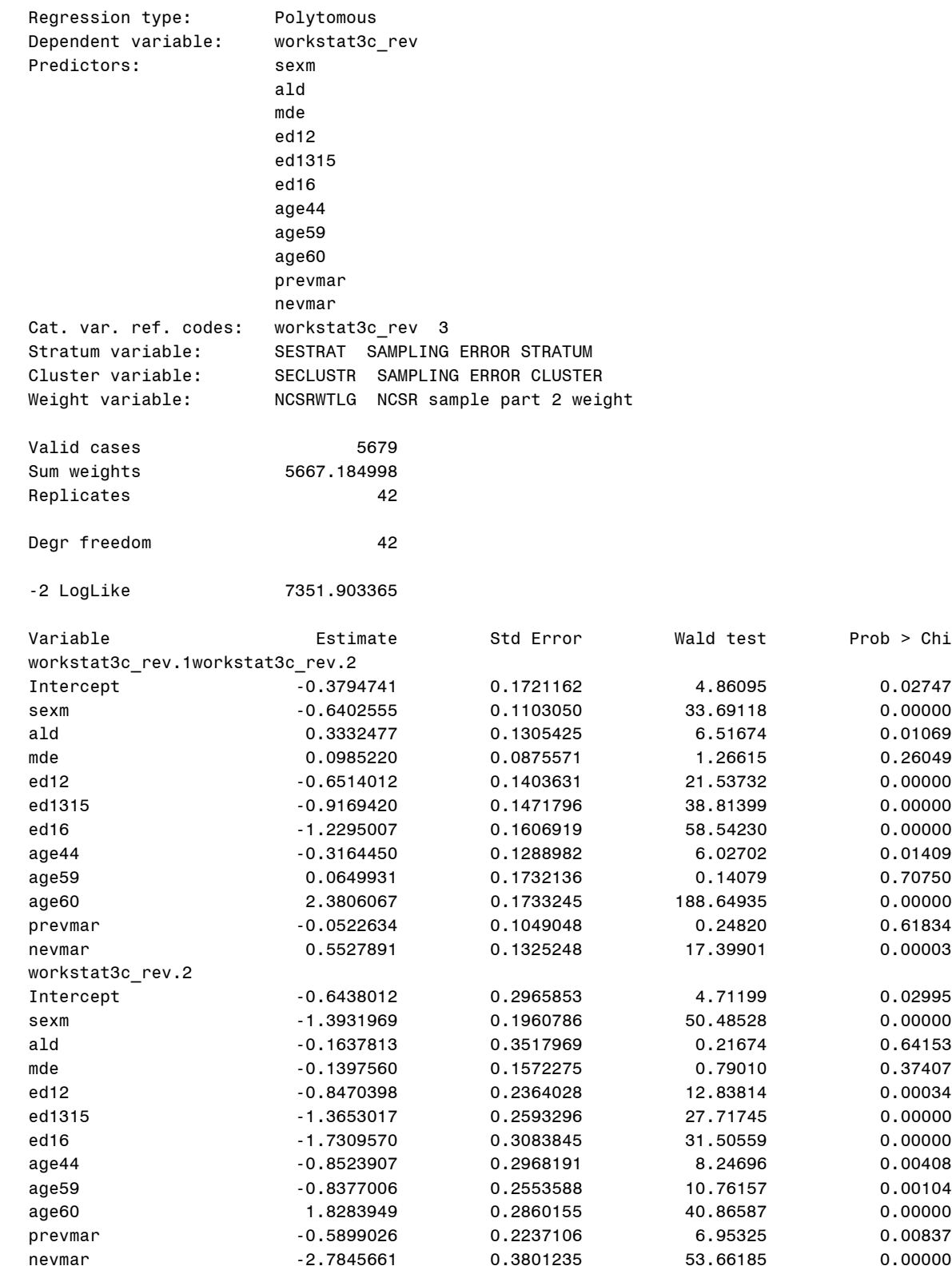

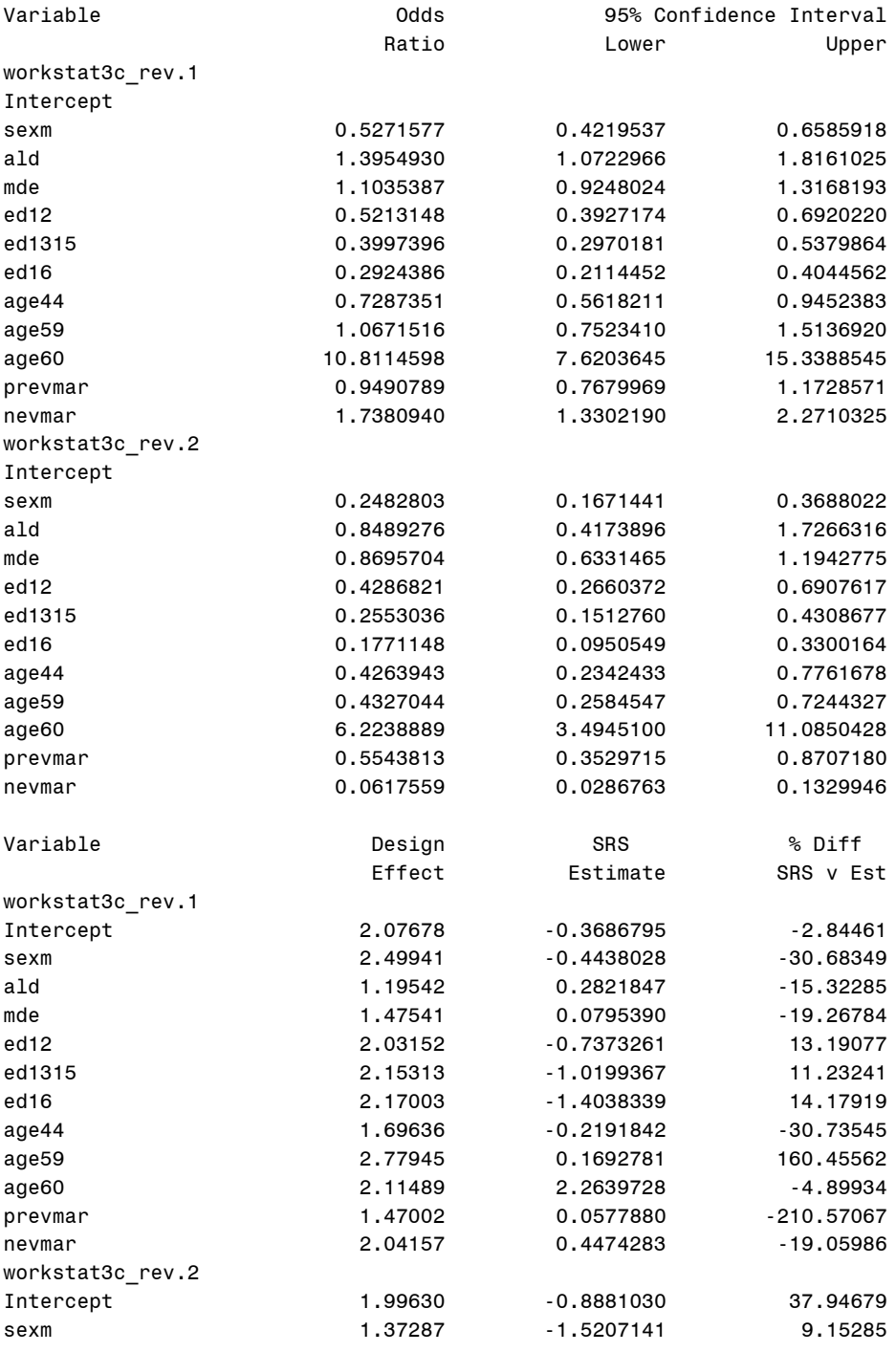

IVEware Jackknife Regression Procedure, Wed Mar 10 14:44:08 2010 3

"Analysis Example 9.2: Multinomial Logistic Regression : NCSR"

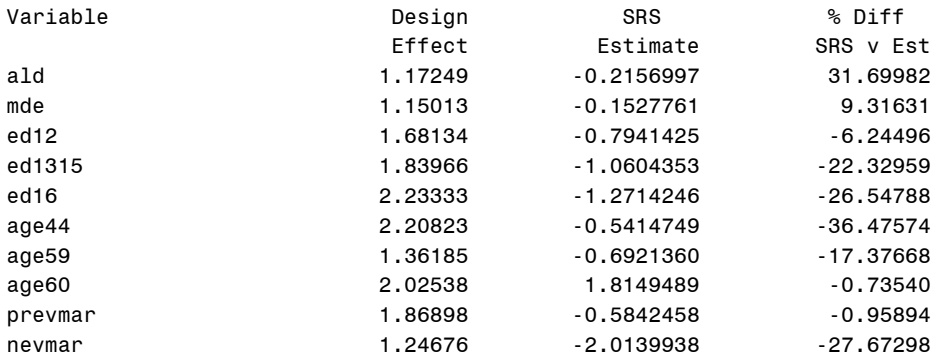

\* example 9.3 : note: IVEware does not provide option for ordinal logistic regression ;

\*9.4 Poisson regression; \* note that only the age65p=1 results are shown here for brevity ;

```
%regress (name=9 4, setup=new, dir=. ) ;
title "Analysis Example 9.4: Poisson Regression : HRS" ; 
datain hrs ; 
stratum stratum ; 
cluster secu ; 
weight kwgtr ; 
by age65p ; 
offsets numfalls24 (offset2) ; 
categorical revage3cat ; 
dependent numfalls24 ; 
predictor male revage3cat arthritis diabetes bodywgt totheight ; 
link log ; 
run ;
```
CODES FOR AGE3CAT 1=65-74 2=75-84 3=85+ WHILE THESE CODES ARE REVERSED FOR REVAGE3CAT.

IVEware Setup Checker, Thu Mar 11 14:13:00 2010 1

Setup listing:

```
title "Analysis Example 9.4: Poisson Regression : NHANES" ;
datain hrs ;
stratum stratum ;
cluster secu ;
weight kwgtr ;
by age65p ;
offsets numfalls24 (offset2) ;
categorical revage3cat ;
dependent numfalls24 ;
predictor male revage3cat arthritis diabetes bodywgt totheight ;
link log ;
run ;
```
"Analysis Example 9.4: Poisson Regression : NHANES"

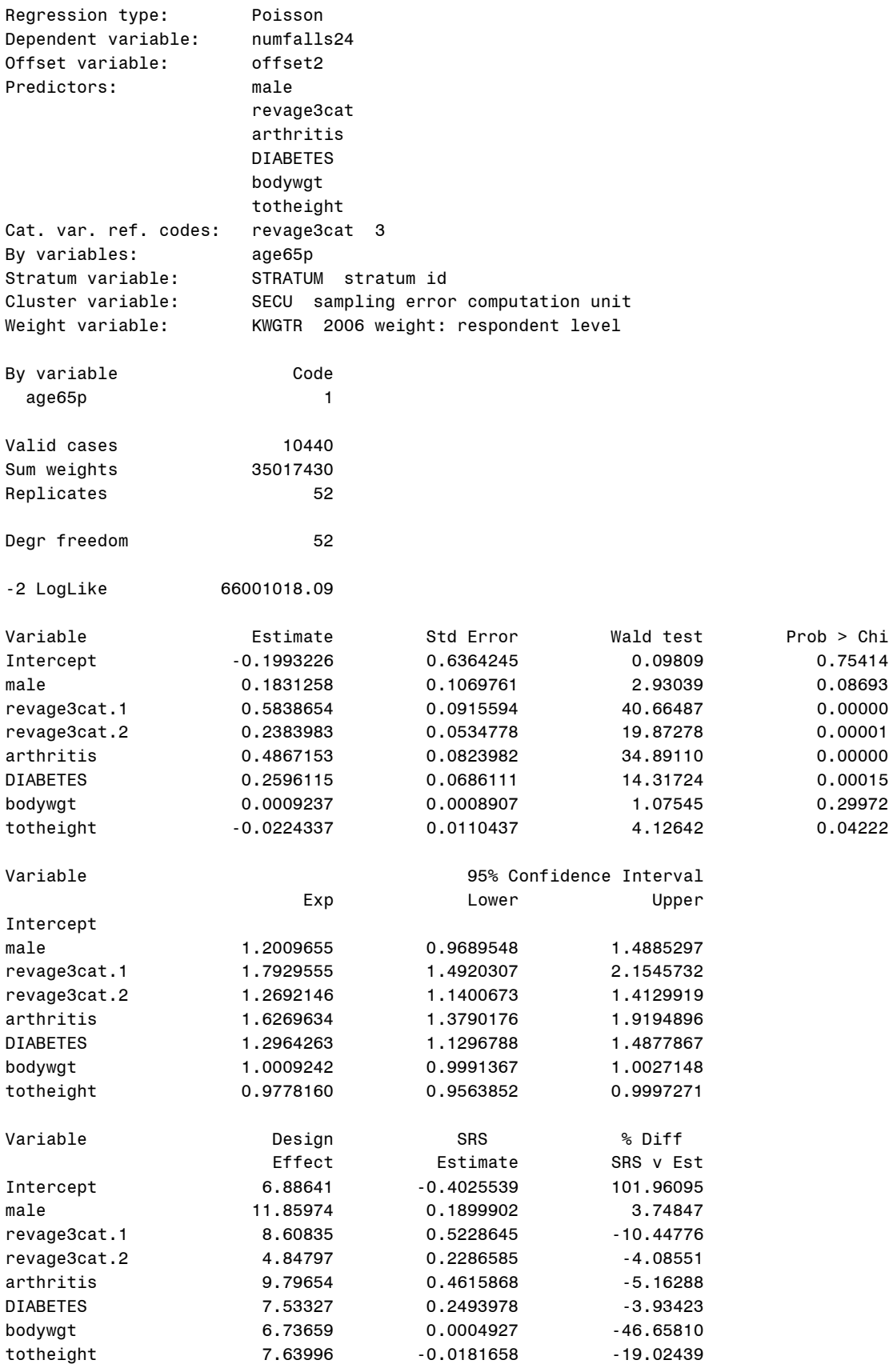